### Webページ制作の流れ

#### ■■ プランニング

✔ 公開する情報と目的の設定 ✔ 資料・情報の収集

#### ページのデザイン

✔ ページ全体の構成 ✔ 各ページのデザイン・スタイル

#### 素材の制作

✔ 画像の製作

#### ■■ オーサリング

- ✔ HTMLファイル、スタイルシートの記述 ✔ 動作確認
- ✔ 評価・修正

## 各ページのデザイン・スタイル

#### 視覚的統一性

- ✔ 共通の画像(写真、イラスト)を利用する
- ✔ アイコンを共通のものにする
- ✔ リンクの表現(ボタン、アイコン)を共通のものにする

#### ■■■ ページの構成要素

- ✔ 文字
- ✔ 画像(写真、イラスト、図表、グラフ)

#### レイアウト

#### ✔ 構成要素の大きさと配置

#### ナビゲーション

- ✔ ブラウジングに必要となる画面操作
- ✔ スクロールバー、戻るためのアンカー等

### ページ全体の構成

#### 線形構造

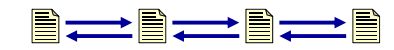

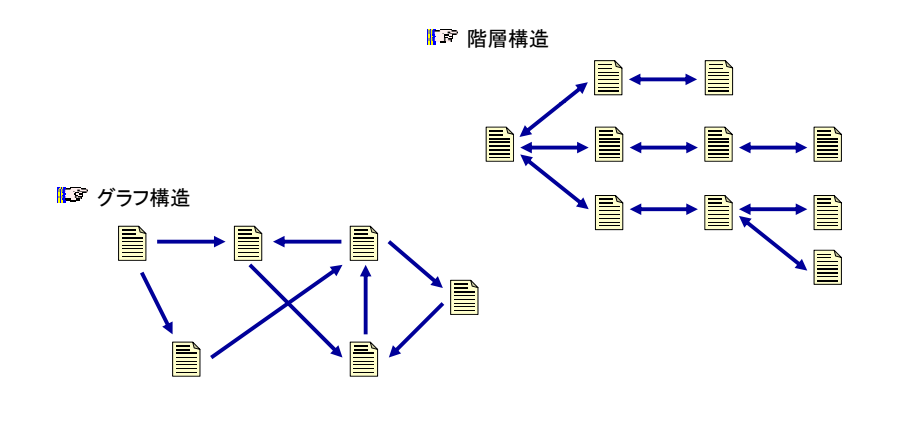

### Webページ作成上の注意

#### 内容全般に関して

- ✔ 内容に責任を持つとともに意図を明確にする
- ✔ 知的財産権(著作権等)の侵害をしない
- ✔ 誹謗・中傷をしない
- ✔ 個人情報の公開には注意を払う
- ✔ 他人のプライバシーを侵害しない
- ✔ 不適切な画像や文章を掲載しない

#### リンクに関して

- ✔ 他サイトへのリンクについては、それが自分のページの一部と 誤解されないように注意をする
- ✔ 不適切なサイトへのリンクは行わない

#### ■■■ 表現に関して、その他

- ✔ Webページの見え方はブラウザによって異なることを常に留意する
- ✔ 半角カタカナ、機種依存文字等は使用しない
- ✔ ファイル名、フォルダ名には半角英数字、一部の記号 ( -, \_)のみを使用する

### 学内におけるWebページ作成の基準

総合情報センターWWWホームページの作成と運用に関する基準

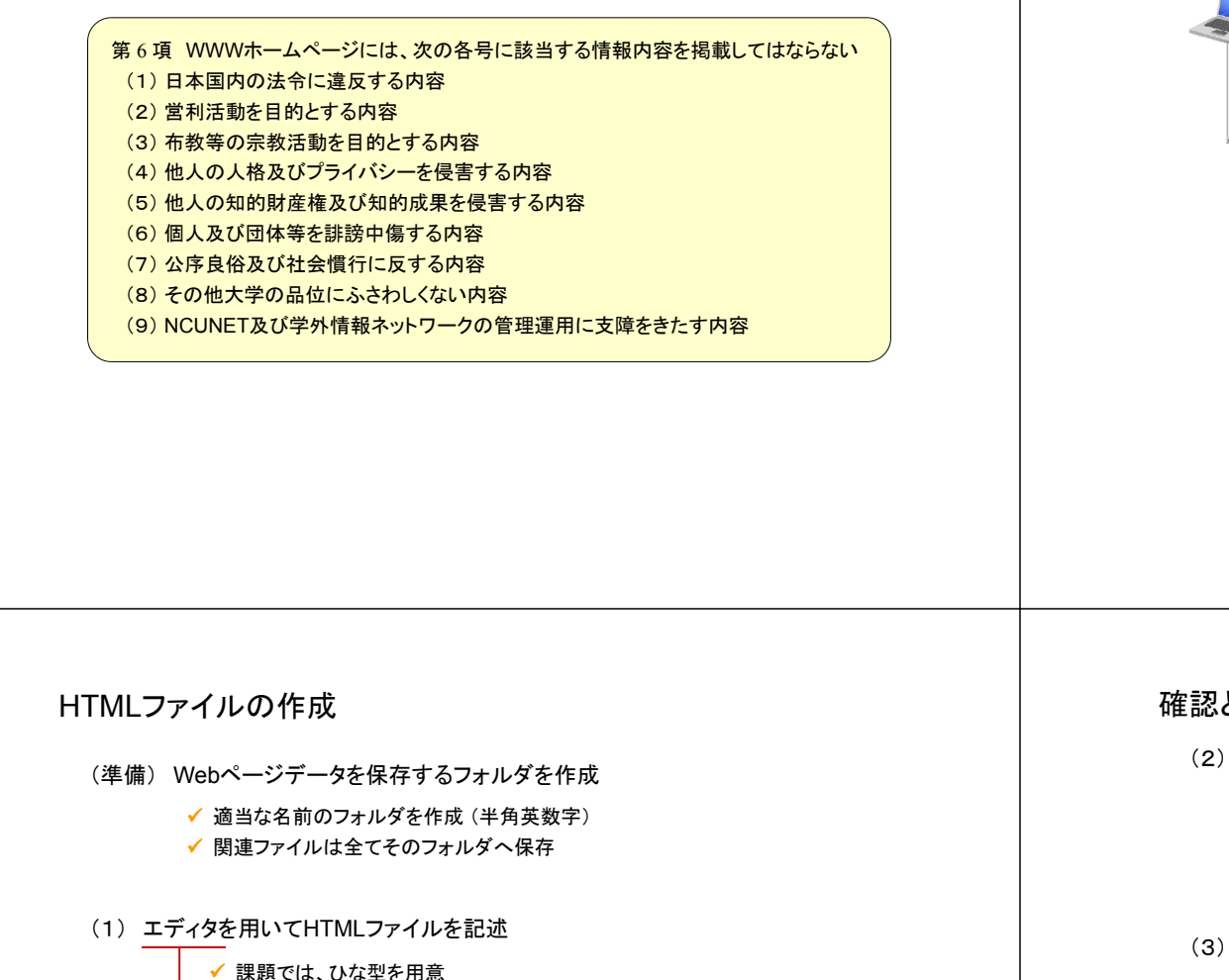

Webによる情報提供

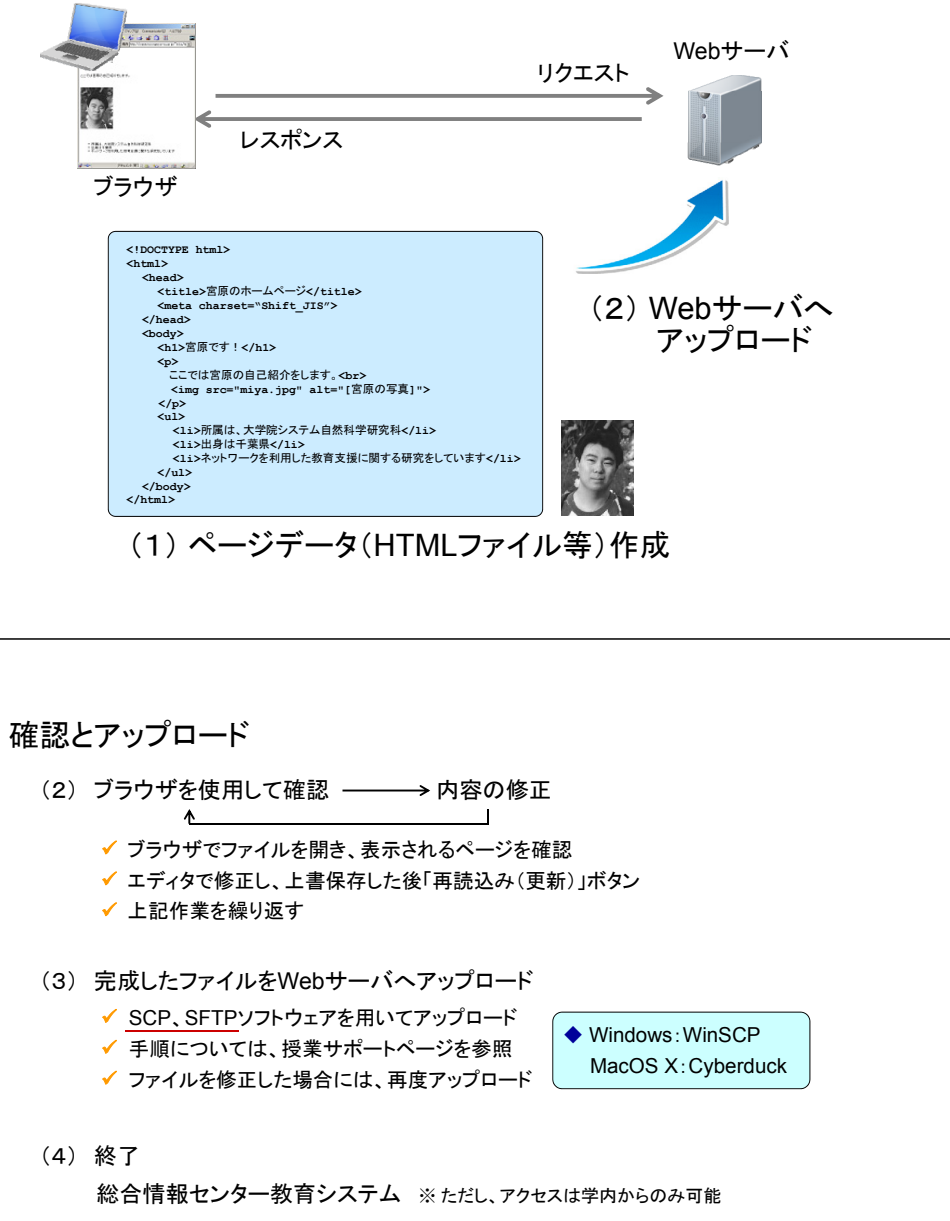

**http://www.ed.nagoya-cu.ac.jp/~**ユーザ名**/**

◆ Windows: TeraPad、メモ帳 MacOS X:テキストエディット(フォーマットを「標準テキスト」へ変更) Linux:Emacsなど

◆ ワープロのように、文字の形状 (フォント) やサイズといった概念はない

✔ タグの種類と表示例については、本、リファレンスサイト等を参照

最初のページ (トップページ) のファイル名は **index.html** とする

✔ ファイル名には半角英数字のみを用いる

◆ 文字飾りやレイアウトといった概念も存在しない

◆ 純粋にテキスト(文字)のみを編集するためのソフトウェア

エディタとは?

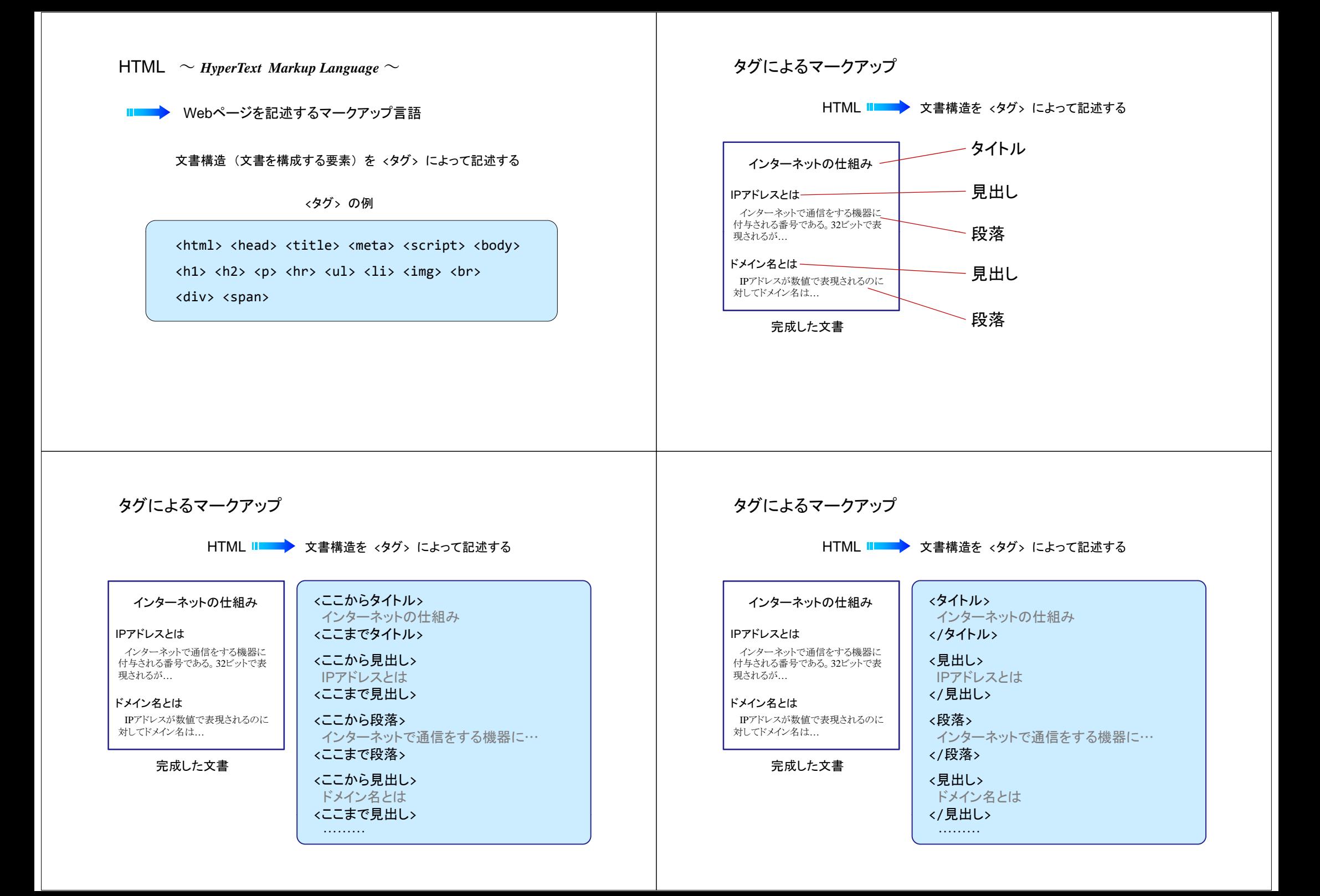

## タグによるマークアップ

### HTML II ■ ★ 文書構造を <タグ> によって記述する

#### インターネットの仕組み

#### IPアドレスとは

インターネットで通信をする機器に 付与される番号である。32ビットで表……<br>現されるが…

ドメイン名とはIPアドレスが数値で表現されるのに対してドメイン名は…

#### 完成した文書

 $\left\langle \text{tilt}\right\rangle$ インターネットの仕組み</title>

<heading> IPアドレスとは</heading>

<paragraph> インターネットで通信をする機器に… </paragraph>

### <heading> ドメイン名とは

</heading> ………

## タグによるマークアップ

HTML ■■■ 文書構造を <タグ> によって記述する

### インターネットの仕組み

IPアドレスとはインターネットで通信をする機器に 付与される番号である。32ビットで表……<br>現されるが…

ドメイン名とはIPアドレスが数値で表現されるのに対してドメイン名は…

完成した文書

### $\left\langle \text{title}\right\rangle$ インターネットの仕組み</title>  $ch15$ IPアドレスとは $\langle$ /h1>  $\langle D \rangle$ インターネットで通信をする機器に…  $\langle$ /p $\rangle$

 $$ ドメイン名とは

## $\langle$ /h1>

### HTMLの基本構造

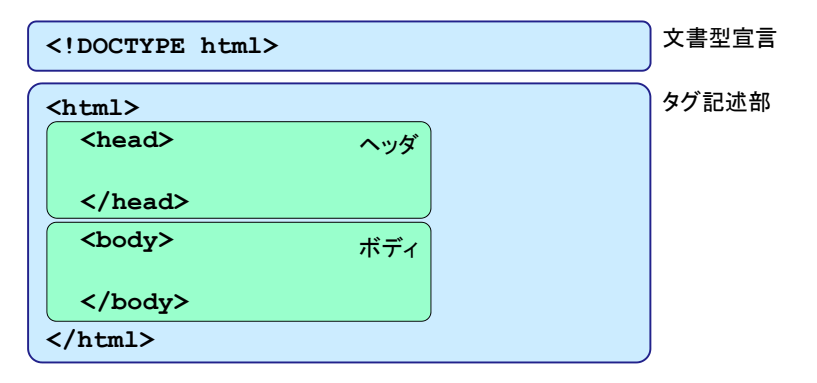

#### 文書型宣言

HTML の言語バージョンを記述 (文書の定義)

#### ■■■■■ タグ記述部

- ヘッダ ‥‥‥ ページに関する付加情報(メタデータ)を記述
- ✔ ボディ ・・・・・ ページの内容を記述

## 文書型宣言

文書型宣言と文書型定義(DTD)

#### $\checkmark$  HTML 5

**<!DOCTYPE html>**

### **II■ DTDは存在せず**

#### HTML 4.01 Strict DTD

HTML 4.01 で定義された要素のみを使用する厳格な定義

**<!DOCTYPE HTML PUBLIC "-//W3C//DTD HTML 4.01//EN" "http://www.w3.org/TR/html4/strict.dtd">**

#### **DTD**

 HTML 4.01 Transitional DTD 旧バージョンで定義された要素も使用可能なゆるやかな定義

**<!DOCTYPE HTML PUBLIC "-//W3C//DTD HTML 4.01 Transitional//EN" "http://www.w3.org/TR/html4/loose.dtd">**

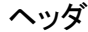

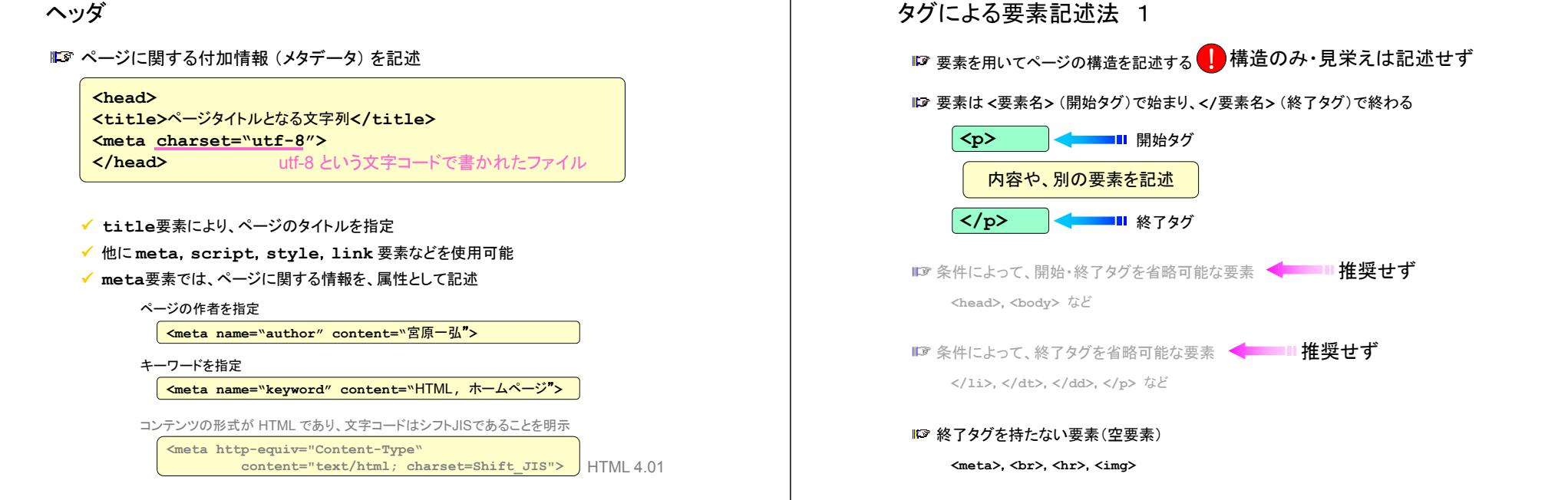

## タグによる要素記述法 2

#### ■■ タグの間に、別のタグを包含させることが可能

**<head><title>**宮原のホームページ**</title></head>**

**★<head><title>宮原のホームページ</head></title> 誤:タグの入れ違いに注意** 

#### ■■■要素に属性を付加することがある

#### **<sup>&</sup>lt;**要素名 属性名**=**"値" **<sup>&</sup>gt;**

**<meta charset="utf-8">**

**<img src="miya.jpg" alt="[**宮原の写真**]">**

■■ 要素名と属性名は、大文字でも小文字でも構わない

#### 記述の自由度と空白文字の使用

✔ 半角スペース、タブ、改行は、いくつ続いても半角スペース1つとして扱われる ✔ 全角スペースは全角文字と同じ幅のスペースとなる

!■ が、それを用いてレイアウトを作成してはならない

### タグによる要素記述法 3

#### ブロックレベル要素

構造を作成し、視覚的には長方形のボックスを生成する

✔ <body> に直属可能

**<p>**・**<h1>**~**<h6>**・**<hr>**・**<address>**・**<table>**・**<div> <ul>**・**<ol>**・**<dl>** 等

#### インライン要素

- ✔ 構造を作成せずに、文章の一部などとして用いられる
- ✔ 通常の文章もインライン要素と捉える場合もある
- ◆ <body> に直属不可能

**<br>**・**<img>**・**<a>**・**<span>**・**<script>** 等

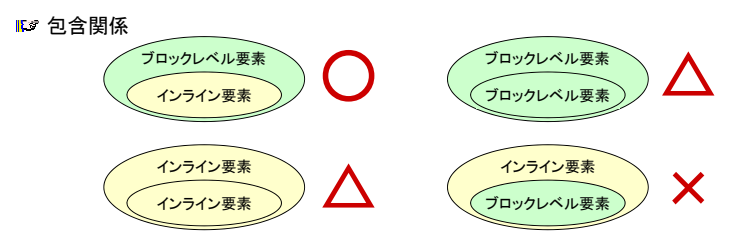

## タグによる要素記述法 4

#### コメント

✔ ブラウザには表示されないコメントを記述 ✔ 要素ではない

**<!--** この間の記述はコメントになります **--> <!--** 行をまたがって コメントを記述することもできます**-->**

#### 15 予約文字

✔ タグとして解釈されてしまう特殊な記号(<・ >・ &・ "等)の出力 **✔ & 文字列; という形式** 

&**lt; <sup>&</sup>lt;** &**quot; "** &**gt; <sup>&</sup>gt;** &**amp;**  &

&**lt;**p&**gt;** はp要素の開始タグです。

## ボディ部:ブロックレベル要素 2

見出し

**</body>**

 $\langle$ h*n*>  $\sim$   $\langle$ /h*n*> ✔ 見出しを構成する *<sup>n</sup>***= 1**~**<sup>6</sup>** によって見出しのレベルを表す✔ 一般的に、表示される文字の大きさ、フォントが強調される ✔ ブロックレベル要素の記述は不可 **<body> <h1>**宮原一弘のWebサイト**</h1> <h2>**自己紹介**</h2> <p>** 宮原のホームページです。 **<br>** ここでは自己紹介をします。 *<i>b <i>s s s s s s s s s s* **</p> <h2>**講義のサポートページ**</h2> <p>** ここには担当している講義の情報を掲載します。 **<h3>**情報処理応用**</h3>** ・・・・・・・・・**<h3>**情報処理論**</h3>** ・・・・・・・・・

## ボディ部:ブロックレベル要素 3

ボディ部:ブロックレベル要素 1

宮原のホームページです。

ここでは自己紹介をします。 ・・・・・・・・・

**<body>**

**</body>**

**<body> <p>**

**<br>**

**</p> </body>**

**<p>** ~ **</p> p p**

**<br>**

段落

**# 2 推奨: インライン要素や文字列を<body>に直接記述しない** 

✔ 文字列とインライン要素を記述して段落を構成

✔ ブロックレベル要素の記述は不可

宮原のホームページです。

ここでは自己紹介をします。・・・・・・・・・

 $\overline{\Delta}$ 

 $\bigcirc$ 

水平線

**<hr>**

**<p>**

chr>

✔ 水平線を挿入

宮原のホームページです。

ここでは自己紹介をします。

・・・・・・・・・**</p> <hr> <h1>**講義のサポートページ**</h1> <p>** ここには担当している講義の情報を掲載します。 **</p>**

## ボディ部:ブロックレベル要素 4

### リスト(箇条書き)

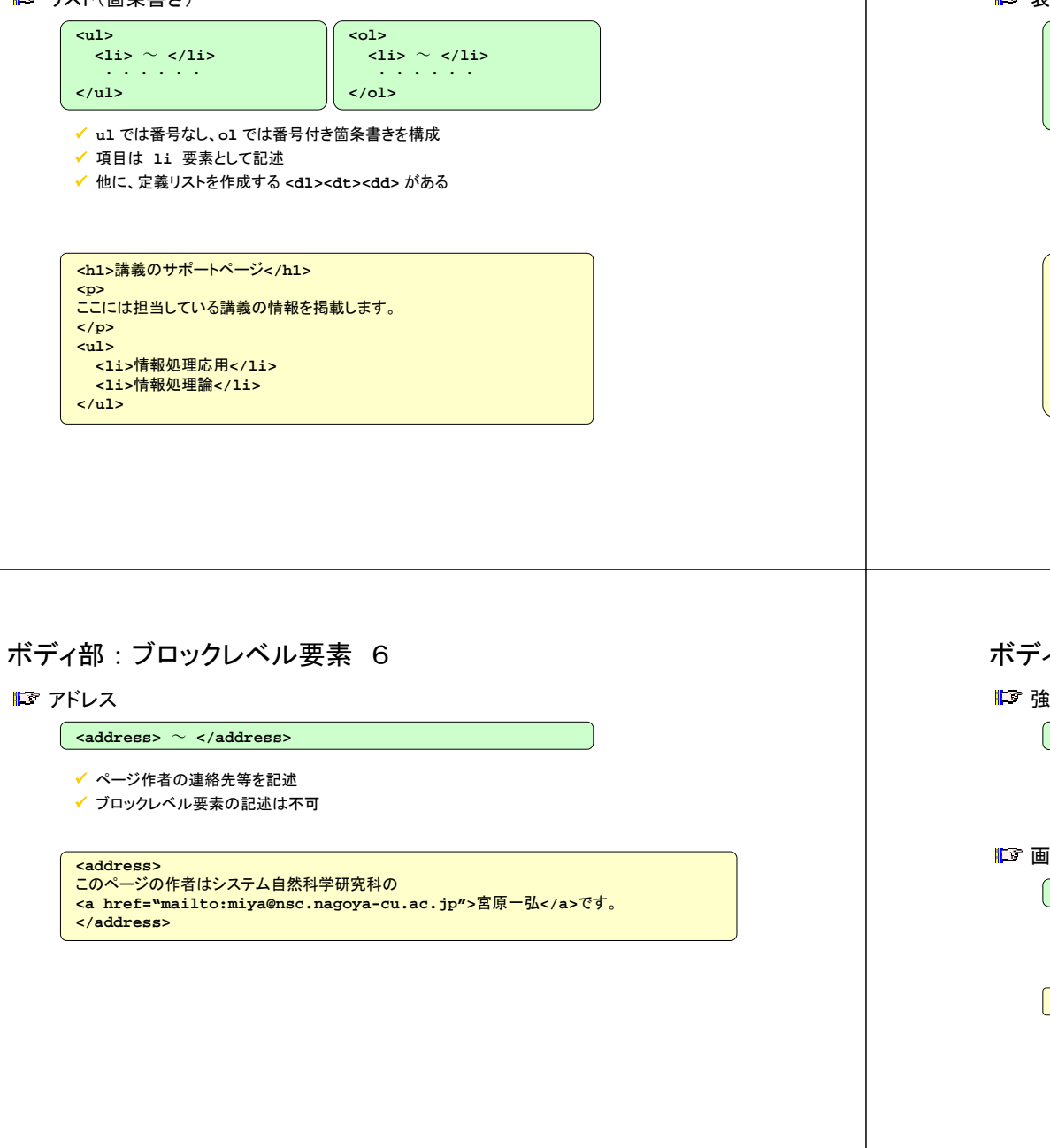

## ボディ部:ブロックレベル要素 5

#### 表組

**<table>** ~ **</table> <tbody>** ~ **</tbody> <tr>** <sup>~</sup> **</tr> <th>** <sup>~</sup> **</th> <td>** <sup>~</sup> **</td>**

#### ✔ 詳細は下の例を参照

- **tbody** で表の本体を作成する
- **tr** で行を、**th** で見出しとなるセルを、**td** で通常のセルを作成する

#### **<table>**

**<caption>**表の使用例**</caption> <tbody> <tr><th></th><th>**列見出し1**</th><th>**列見出し2**</th><th>**列見出し3**</th></tr>** <tr><th>行見出し1</th><td>1</td><td>2</td></td></td></tr> **<tr><th>**行見出し2**</th><td>**4**</td><td>**5**</td><td>**6**</td></tr> </tbody> </table>**

## ボディ部:インライン要素 1

強制改行

**<br>**

✔ 強制的に改行を行う

#### 画像の埋め込み

**<img src="**画像ファイル**URL" alt="**代替文字列**">**

**src** 属性に画像の **URL** を指定

**alt** 属性に代替テキスト(画像の説明)を指定

**<sup>i</sup> " <sup>i</sup> j " <sup>l</sup> "[**スカシ リの写真**] <img src="yuri.jpg" alt="[**スカシユリの写真**]">**

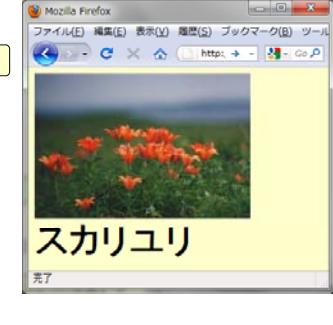

#### ボディ部:インライン要素 2 絶対URL / 相対URL ハイパーリンクの作成 **http://www.nsc.nagoya-cu.ac.jp/~miya/ <a href="**リンク先**URL">** アンカー文字列 **</a>** 基準となる URL**<a href="next.html">**次のページへ**</a>** 相対 **URL** 指定 || 27440 680 830 650 7x27-20 **480 850 850 7vot**  $\overline{c}$   $\wedge$   $\overline{c}$ ベースURL次のページへ 実際には、URL後部に省略されている **index html index.html**が置かれているフォルダをベースとして考える。 薬学部へ ■■ 相対URL –––– ベースURLを基準としたリソースのパスのみを記述 <a href="http://www.phar.nagoya-cu.ac.jp/">薬学部へ</a> **URL** 指定 スキーム、ホスト名は省略 ■■ 絶対URL - スキーム、ホスト名を含めた完全なURL 課題1 相対URL **miya.jpg** ベースURL自分のWebフォルダの下に image という名前のフォ (1) **http://www.nsc.nagoya-cu.ac.jp/~miya/** ルダを作成し 画像ファイルをその中に移動させる ルダを作成し、画像ファイルをその中に移動させる。 *image* これに合うよう HTML ファイルを修正し、アップロード **<a href="next.html">index.html** *image* フォルダ名は自分で決めても結構です。 **next.htmlyuri.jpg** *GALLERY* **<img src="yuri.jpg">**  $(2)$  自分のWebフォルダの下に test という名前のフォル ダを作成し、2ページ目として作成したHTMLファイル (*~miya*) **<img src="image/miya.jpg">** をその中に移動させる。 これに合うよう 1ページ目のHTML ファイルを修正し、 **<a href="GALLERY/okinawa.html"> okinawa.html**アップロードといった相対URLとなる*GALLERY*

## ちょっと難解な相対URL

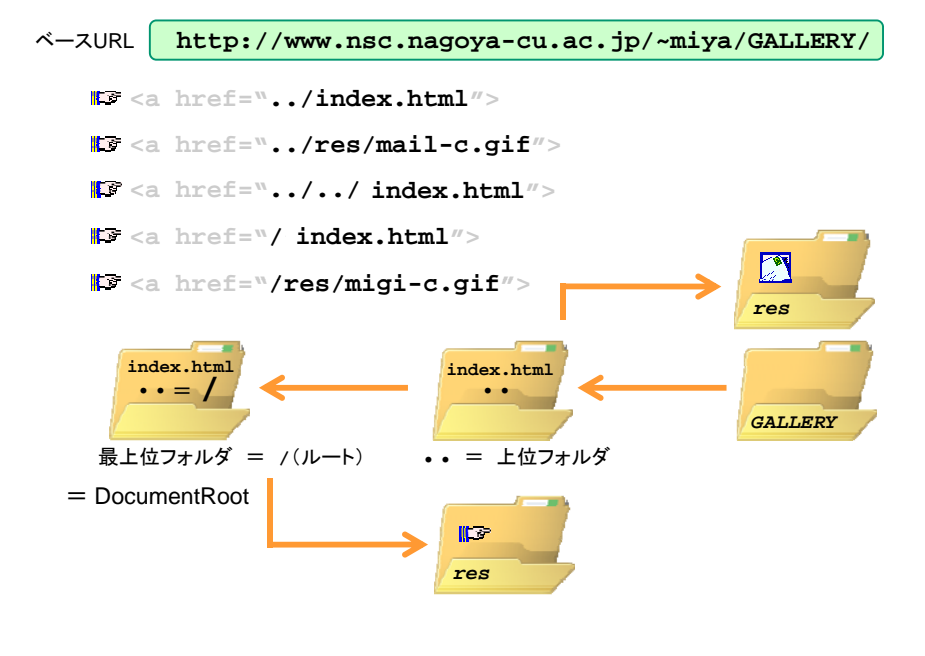

## 課題2

- test フォルダの中にファイルを置いたページから、 (1) index.html へ戻るリンクを作成し、アップロード
- (2)index.html から、「宮原の授業で作成したページ」へ のリンクをできるだけ短いURLで作成し、アップロード (後日、削除して結構です)

## ボディ部:インライン要素 3

#### 強調

**<em>** ~ **</em> <strong>** <sup>~</sup> **</strong>**

強調の度合いは、**em** < **strong**

一般的には **em** がイタリック体、**strong** がボールド体となる

### 上付き・下付き

 $\langle$ sup>  $\sim$   $\langle$ /sup>  $$\sim$$   $$\sim$$  /sub>

**sup** が上付き、**sub** が下付き文字となる

## ボディ部:推奨されないインライン要素

フォントの指定

<font **color="#ff0000">過をRGBで指定</font> #ff0000 <sup>&</sup>gt; "#ff0000** ×**">**色をRGBで指定**</font> <font size="5">**サイズを1~7の範囲で指定**</font> <font size="+1">**サイズを相対的に変更 **</font>**

### ■■■ テキストスタイルの指定

**The State** 

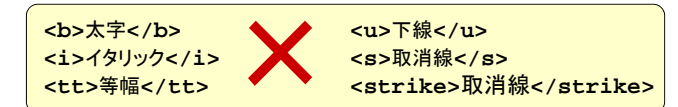

スタイルシートで記述

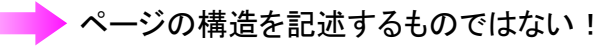

### 文書構造とスタイルの分離

■『FF Webページの現状 文書構造と見栄えの指定がHTML要素・属性として混在スタイルシートを用いて分離■■ スタイルシートの機能 ✔ ページ・段落の余白 ✔ 文字列の配置(右揃え・中央揃え等) ✔ 文字飾り(下線・取消線等) innale -✔ 文字の大きさ・色・フォント

適用

✔ 字体(太字・斜体)

✔ 段落にインデントを設定

✔ 行間隔

✔ 背景色·背景画像

✔ 文字列の回りこみ ✔ 表の行高・列幅

✔ 図形の高さ・幅

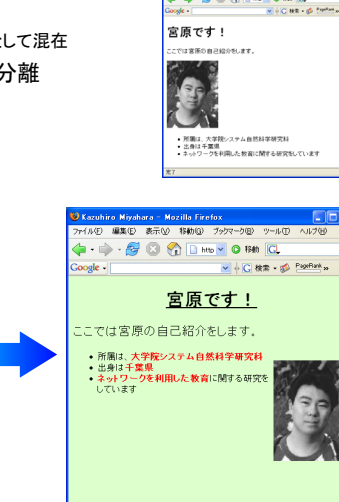

#### $\mathsf{CSS}~\thicksim$  Cascading Style Sheet  $\thicksim$

■■■Webページのスタイルを設定するための言語

HTMLの要素等に対してスタイル規則を記述する

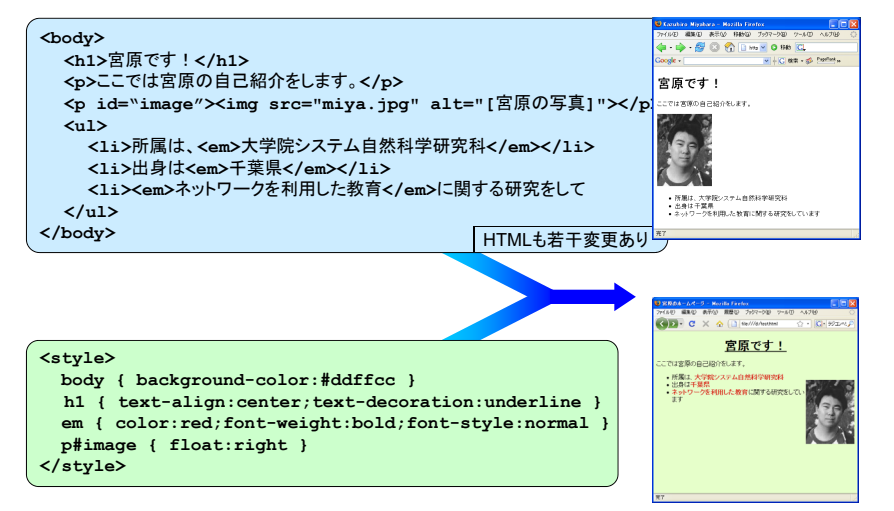

### CSSの記述場所 1

#### ■■ 要素内スタイルシート

**style** 属性を使い、各HTML要素の開始タグに記述

- × 要素の数だけ記述が必要
- × 構造とスタイルの分離という趣旨に反する

#### [ ボディ部 ]

**<h1 style="color:blue">**宮原です!**</h1>** . . . <del>.</del> . . . . . **<h1 style="color:blue">**講義のサポートページ**</h1>** \*\*\*\*\*\*\*\*\*\*\*\*\*\*\*

**<h2 style="color:green">**情報処理応用**</h2>** \*\*\*\*\*\*\*\*\*\*\*\*\*\*\*\* **<h2 style="color:green">**情報処理論**</h2>**

・・・・・・・・・

**<h1 style="color:blue">**他のページへのリンク集**</h1>** ・・・・・・・・・

## 使用を推奨しません

### CSSの記述場所 2

■■ ページ内スタイルシート

**style** 要素を使い、ヘッダ部に記述

○ 構造とスタイルの分離

△ 全ての HTML ファイルに記述が必要

#### [ ヘッダ部 ]

**<style> body { background-color:#ddffcc } h1 { text-align:center;text-decoration:underline } </style>**

[ ボディ部 (変更なし)]

**<body> <h1>**宮原です!**</h1>** ・・・・・・・・・

**<h1>**講義のサポートページ**</h1>** ・・・・・・・・・

**</body>**

## CSSの記述場所 3

ページ間スタイルシート

✔ スタイルを記述したファイルを別に用意

● 構造とスタイルの分離

▲ 複数の HTML ファイルのスタイルを変更

[ **style.css** : 別ファイル ]

**body { background-color:#ddffcc } h1 { text-align:center;text-decoration:underline }**

「ヘッダ部 ]

**<link href="style.css" rel="stylesheet">**

[ ボディ部 (変更なし)]

**<body> <h1>**宮原です!**</h1>**

・・・・・・・・・

**<h1>**講義のサポートページ**</h1>** 12 minutes and the second second the second

**</body>**

## プロパティの具体例(抜粋)

#### 色

**color background-color**

#### フォント、テキスト装飾

**font-size font-family font-style font-weight text-decoration**

#### レイアウトに関するサイズ

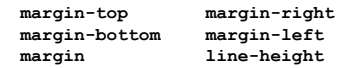

#### 配置

**text-align vertical-align**

#### その他

**background-image**

## スタイル規則

下記の形式でスタイル規則を記述

セレクタ { プロパティ : 値 }

 セレクタ : スタイル適用の対象となる HTML 要素 プロパティ : スタイルの種類 (**color**, **font-size** 等) ✔ 値 : プロパティの値

**body {background-color:aqua} h1 {font-size:18pt;color:blue} h2 {font-size:14pt;color:green} h3,h4 {font-size:12pt;color:black} p {line-height:24pt} span {text-decoration:underline}**

複数のプロパティを記述する場合には「**;**」で続ける

✔ 複数のセレクタに同じ記述をする場合には、「,」で続ける

ボックス関連のプロパティ

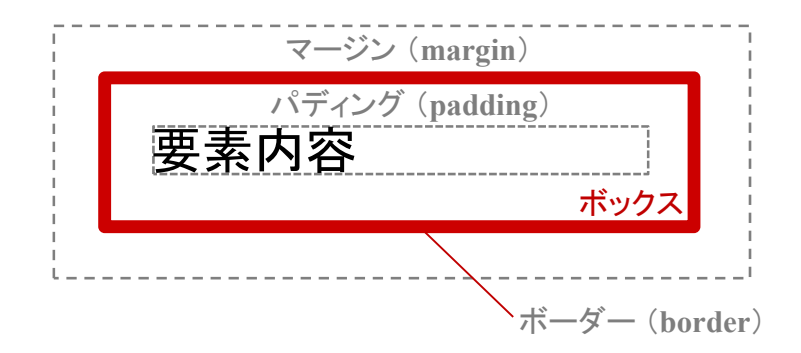

## ボックス関連のプロパティ

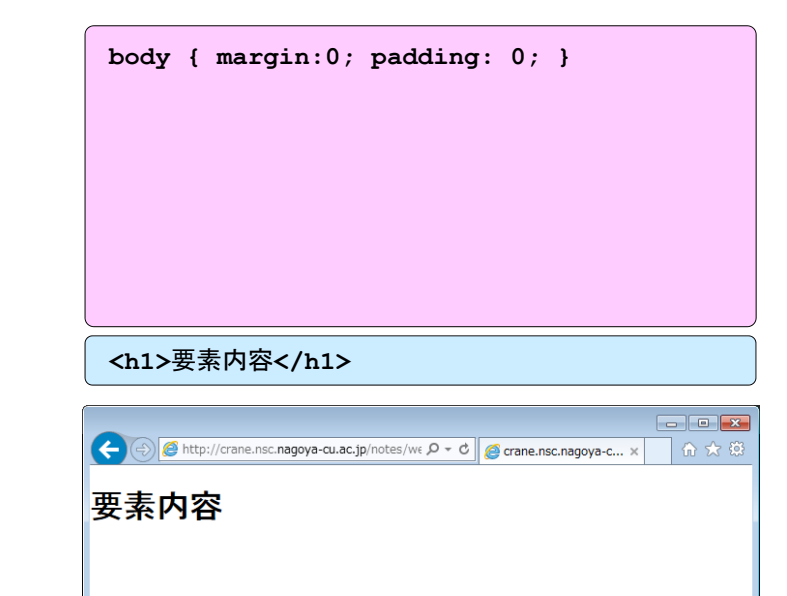

## ボックス関連のプロパティ

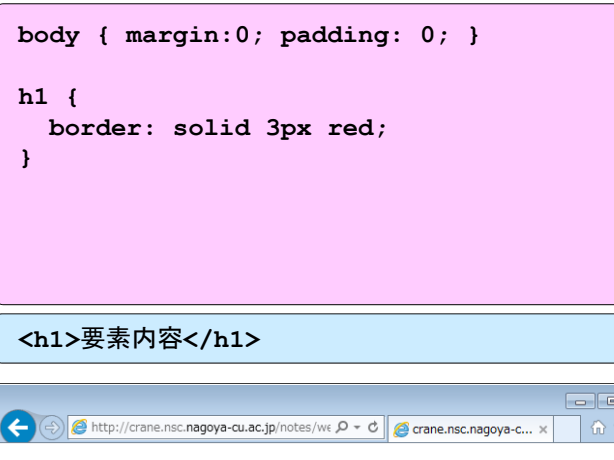

要素内容

## ボックス関連のプロパティ

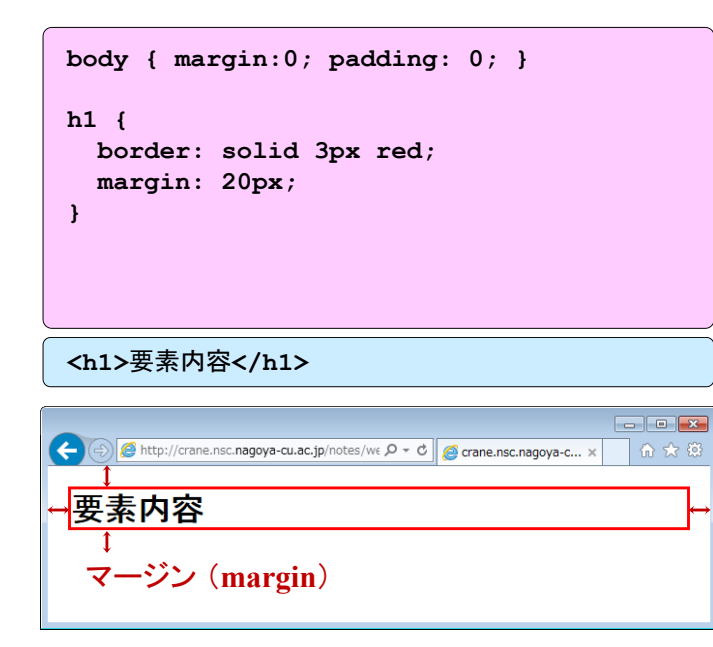

## ボックス関連のプロパティ

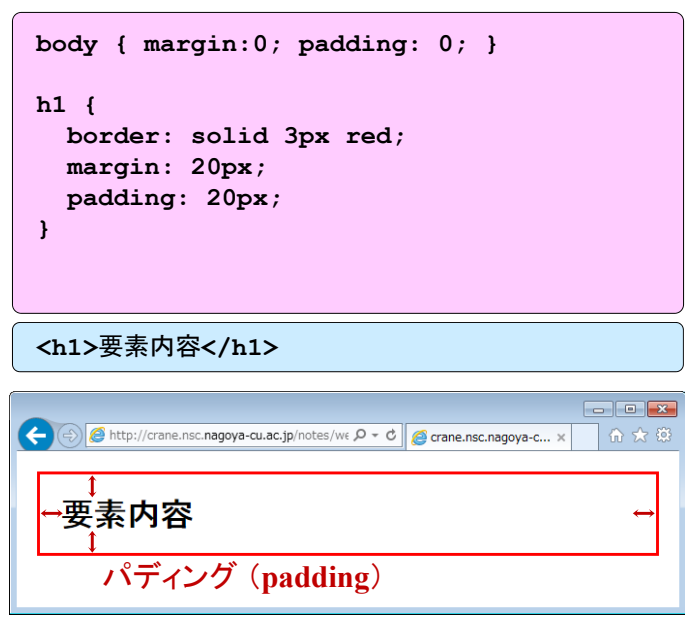

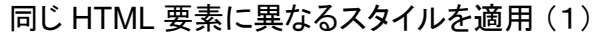

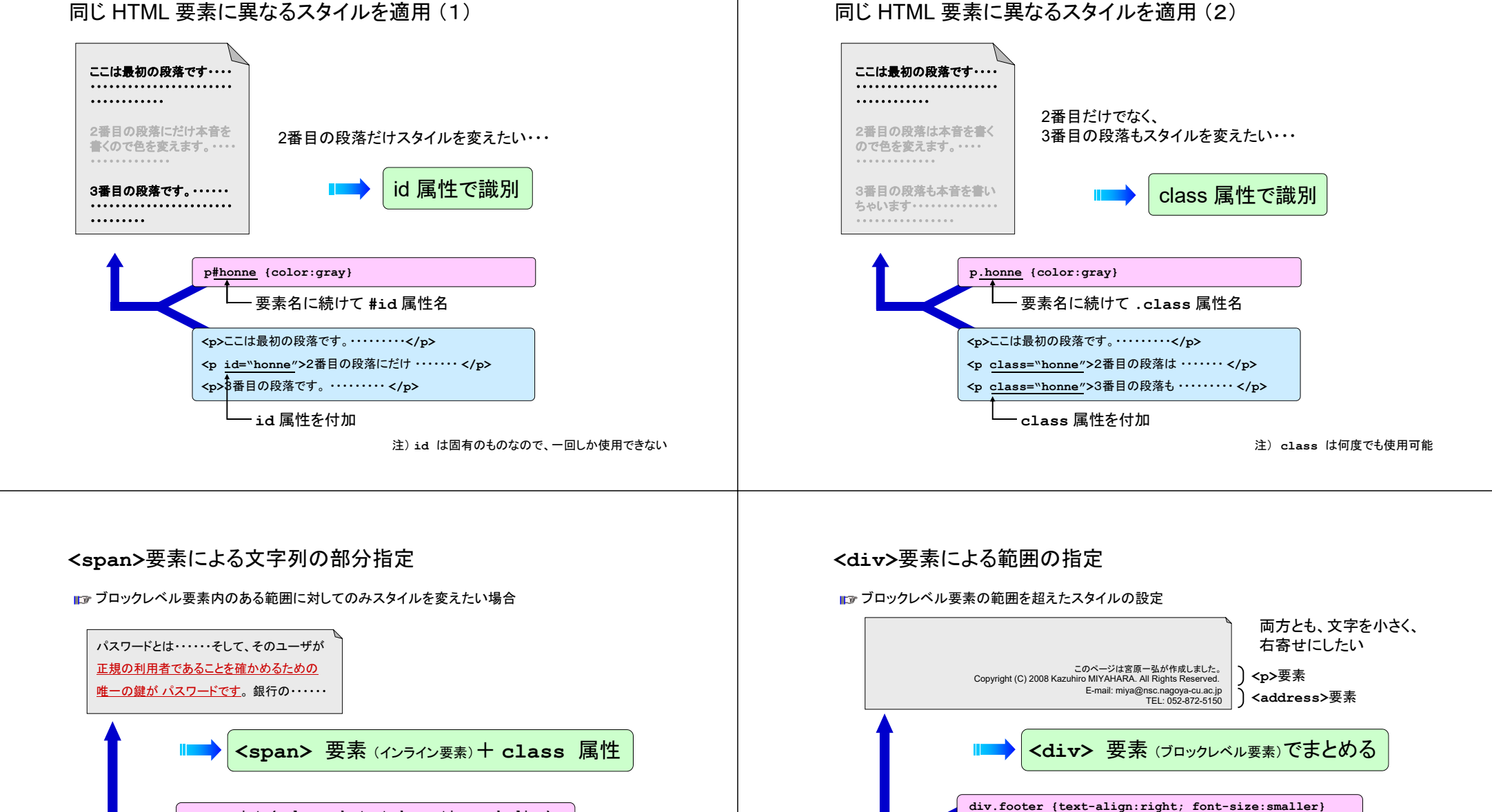

**<div class="footer">**

E-mail: miya@nsc.nagoya-cu.ac.jp

**<address>**

TEL: 052-872-5150 **</address> </div>**

**<p>**このページは宮原一弘が作成しました。**<br>**

Copyright (C) 2008 Kazuhiro MIYAHARA. All Rights Reserved. **</p>**

**id/class**とスタイルシートの組合せによって意味をなす

**<div>** 要素、それ自体は何もしない

**span.point {color:red; text-decoration:underline}**

**<p>** パスワードとは・・・・・・そして、そのユーザが**<span class="point">**正規の利用者であることを確かめるための 唯一の鍵が パスワードです**</span>**。 銀行の・・・・・・ **</p>**

> **<span>** 要素、それ自体は何もしない **id/class**とスタイルシートの組合せによって意味をなす

![](_page_13_Figure_0.jpeg)

![](_page_13_Figure_1.jpeg)

## 色の表現方法

![](_page_13_Figure_3.jpeg)

赤のレベルは 0

## CSSにおける長さの表現方法

#### Length による表現

#### ✔ 相対単位

- **em** ・・・ 現在設定されているフォントサイズ
- **ex** ・・・ 現在設定されているフォントで、小文字 **<sup>x</sup>** の高さ
- **px** ・・・ ピクセルサイズ

#### ✔ 絶対単位

**in** ・・・ インチ(**1in = 25.4mm**) **cm** ・・・ センチメートル**mm ・・・ ミリメートル pt** ・・・ ポイント **pc** ・・・ パイカ (**1pc = 12pt**)

#### **ID** Percentage による表現

✔ プロパティごとに基準となる100%の長さがあり、それに対する%を表す

コーディング例 (1-1)

## まずはHTMLで、全体の枠組みを記述

```
<!DOCTYPE html>
<html>
<head>
  <title>宮原一弘のWebサイト</title>
  <meta charset="utf-8">
</head>
<body>
<img s c g/ eade g.jpg a t src="img/headerimg.jpg" alt="宮原研究室">
<ul>
 <li><a href="#">ホーム</a></li>
 <1i><a href="#">自己紹介</a></1i>
  <li><a href="#">研究内容</a></li>
  <li><a href="#">趣味</a></li>
  \langleli><a href="#">連絡先</a></li>
</ul>
```
コーディング例 (1-2)

**index-01.html**

**<h1>**宮原研究室**</h1>**

**<p>**

ここは名古屋市立大学大学院システム自然科学研究科・宮原研究室のWebサイトです。 **</p>**

**<p>**

当研究室はシステム自然科学研究科に2つある系のうち**<strong>**自然情報系**</strong>**に 属します。 ~ 以下、省略 ~ **</p>**

### **index-01.html**

# コーディング例 (1-3)

**<h2>**お知らせ**</h2> <p>** 2014.12.31 研究室Webサイトをリニューアルしました。 **</p> <h2>**連絡先**</h2> <p>** 〒467‐8501 名古屋市瑞穂区瑞穂町字山の畑1<br> 名古屋市立大学大学院システム自然科学研究科<br> TEL: 052‐872‐5150<br> E‐mail: miya@nsc.nagoya‐cu.ac.jp<br> (@は半角としてください) **</p> <p>** Copyright & copy; 2014 Kazuhiro Miyahara. All Rights Reserved. **</p> </body> </html>**

# コーディング例 (1)

(←) a D:¥html¥index-00.html Q - C | ●宮原一弘のWebサイト ヘッダー画像 m **QIOOD** 宮原研究室@名市大 • 自己紹介<br>• 研究内容<br>• 趣味<br>• 連絡先 **<ul>** + **<li>**によるリスト <h1> 宮原研究室 **<p>** ここは名古屋市立大学大学院システム自然科学研究科・宮原研究室のWebサイトです。 当研究室はシステム自然科学研究科に2つある系のうち**自然情報系**に属します。 具体的な研究内容は、**教育システム情報学、教育工学**などと呼ば<br>れる分野で、 人間の学習活動にコンピュータやネットワークを導入することに関する研究を行っています。詳細については<u>研究内容</u>をご覧ください。 <h2> お知らせ **<p>** 2014.12.31 研究室Webサイトをリニューアルしました。 **<p> <h2>** 連絡先 )<br>〒467-8501 名古屋市瑞穂区瑞穂町字山の畑1<br>名古屋市立大学大学院ンステム自然科学研究科<br>E-mail: miya@nsc.nagoya-cu.ac.jp<br>- (@(は半角としてください) **<p>** Copyright © 2014 Kazuhiro Miyahara. All Rights Reserved **<p>**

### **index-01.html**

![](_page_16_Picture_1.jpeg)

![](_page_16_Picture_2.jpeg)

コーディング例 (2)

### **index-02.html**

## ブロックに分割、構造を記述

![](_page_16_Picture_54.jpeg)

**index-02.html**

![](_page_17_Picture_1.jpeg)

コーディング例 (2)→(3)

(←) → D:¥html¥index-00.html P-C 各国ー弘のWebサイト ne ™. 宮原研究室@名市大 ・<u>ホーム</u><br>・自己紹介容<br>・亜味味<br>・連絡先 宮原研究室 ここは名古屋市立大学大学院システム自然科学研究科・宮原研究室のWebサイトです。 当研究室はシステム自然科学研究科に2つある系のうち**自然情報系**に属します。 具体的な研究内容は、**教育システム情報学、教育工学**などと呼ば<br>れる分野で、 人間の学習活動にコンピュータやネットワークを導入することに関する研究を行っています。詳細については<u>研究内容</u>をご覧ください。 お知らせ 2014.12.31 研究室Webサイトをリニューアルしました。 連絡先 〒467-8501 名古屋市瑞穂区瑞穂町字山の畑1<br>名古屋市立大学大学院ンステム自然科学研究科<br>TEL: 052-872-5150<br>E-mail: miya@nsc.nagoya-cu.ac.jp<br>(@は半角としてください) Copyright © 2014 Kazuhiro Miyahara. All Rights Reserved.

![](_page_18_Picture_1.jpeg)

![](_page_18_Picture_2.jpeg)

コーディング例 (3)

コーディング例 (3)

**index-03.html miyaweb-03.css**

スタイルシートを記述

HTMLファイルのヘッダ(**<head>**)に記述 HTMLファイルの ッダ(

**<link rel="stylesheet" href="miyaweb.css">**

独立したファイルに記述 ( **miyaweb.css** )

```
body {
body margin: 0;
  padding: 0;
  background-color: #ffe4b5;
}
#page {
 width: 800px; width: 
 margin: auto;
  background-color: #fafad2;
}
```
# コーディング例 (3)

![](_page_19_Picture_2.jpeg)

![](_page_19_Picture_3.jpeg)

**index-03.html miyaweb-03.css**

![](_page_19_Picture_60.jpeg)

### **index-03.html miyaweb-03.css**

コーディング例 (3)→(4)

![](_page_20_Picture_2.jpeg)

# コーディング例 (4)

**index-04.html miyaweb-04.css**

![](_page_20_Picture_5.jpeg)

![](_page_21_Figure_0.jpeg)

コーディング例 (4)→(5)

**index-04.html miyaweb-04.css**

![](_page_21_Picture_3.jpeg)

![](_page_22_Picture_1.jpeg)

![](_page_22_Picture_144.jpeg)

![](_page_22_Picture_3.jpeg)

**index-05.html miyaweb-05.css**

![](_page_22_Figure_5.jpeg)

# コーディング例 (5)→(6)

![](_page_23_Picture_2.jpeg)

![](_page_23_Picture_3.jpeg)

軽微な修正

![](_page_23_Picture_5.jpeg)

**index-06.html miyaweb-06.css**

![](_page_24_Picture_0.jpeg)

![](_page_24_Picture_1.jpeg)

**index-06.html miyaweb-06.css**

## 軽微な修正

宮原研究室@名市大 ホーム 自己紹介 趣味 連絡先 研究内容 宮原研究室 ここは名古屋市立大学大学院システム自然科学研究科·宮原研究室のWebサイトです。 当研究室はシステム自然科学研究科に2つある系のうち<mark>自然情報系</mark>に属します。 具体的な研究内容は、**教育シス**<br>**テム情報学、教育工学**などと呼ばれる分野で、人間の学習活動にコンピュータやネットワークを導入することに関す<br>る研究を行っています。詳細については研究内容をご覧ください。 E-mail: miya@nsc.nagoya-cu.ac.jp<br>(@は半角としてください) Copyright © 2014 Kazuhiro Miyahara, All Rights Reserved

**header img { display: block; margin: 0; }** - ブロックレベル要素として扱う 余白を**0** ヘッダ画像 (**img**=インライン要素) に対して、 **a:link { text-decoration: none; } a:active { text-decoration: underline; } a:visited { text-decoration: none; } a:hover { text-decoration: underline; }** アンカー文字列の装飾を変更

![](_page_25_Picture_1.jpeg)

軽微な修正

![](_page_25_Picture_53.jpeg)